# **yaml2sbml**

*Release 0.2.4*

**Jakob Vanhoefer, Marta R. A. Matos, Dilan Pathirana, Yannik Schä** 

**Dec 09, 2022**

# **MAIN**

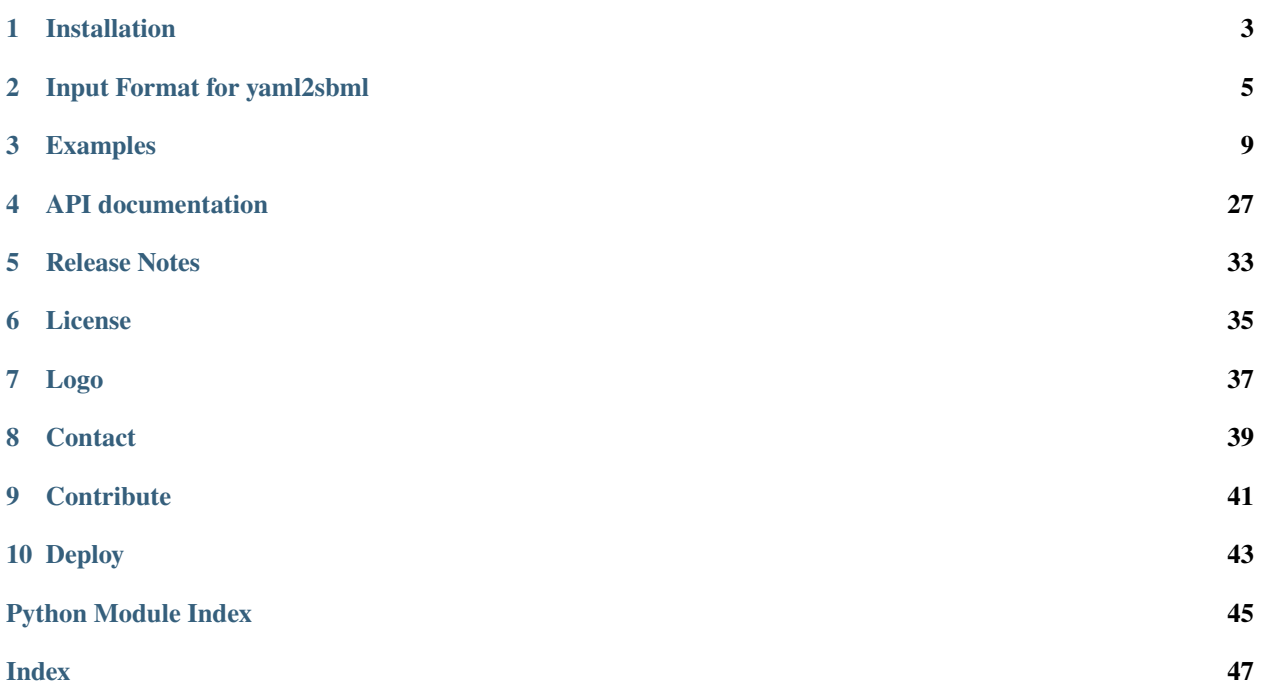

**Release** 0.2.4 **Source code** <https://github.com/yaml2sbml-dev/yaml2sbml> yaml2sbml

**yaml2sbml** allows the user to convert a system of ODEs specified in a [YAML](https://yaml.org) file to [SBML.](http://sbml.org) In addition, if experimental data is provided in the YAML file, it can also be converted to [PEtab.](https://petab.readthedocs.io/en/stable/)

### **ONE**

### **INSTALLATION**

<span id="page-6-0"></span>This package requires Python 3.6 or later. [Miniconda](http://conda.pydata.org/miniconda.html) provides a small installation.

# **1.1 Install from PyPI**

Install yaml2sbml from [PyPI](https://pypi.org/project/yaml2sbml) via:

pip install yaml2sbml

# **1.2 Install from GitHub**

To work with the latest development version, install yaml2sbml from [GitHub](https://github.com/yaml2sbml-dev/yaml2sbml) via:

pip install https://github.com/yaml2sbml-dev/yaml2sbml/archive/develop.zip

or clone the repository and install from local via:

```
git clone https://github.com/yaml2sbml-dev/yaml2sbml
cd yaml2sbml
git checkout develop
pip install -e .
```
where -e is short for --editable and links the installed package to the current location, such that changes there take immediate effect.

### **1.3 Additional dependencies for running the examples**

The notebooks come with additional dependencies. Information on the installation of the ODE simulator [AMICI](https://github.com/AMICI-dev/AMICI) is given in its [installation guide.](https://github.com/AMICI-dev/AMICI/blob/master/INSTALL.md) Further dependencies can be installed via:

pip install yaml2sbml[examples]

# **INPUT FORMAT FOR YAML2SBML**

### <span id="page-8-0"></span>**2.1 General scope**

- *yaml2sbml*: translate ODEs (initial value problems) of the form  $x' = f(t, x, p)$  with time *t*, states *x* and (potentially) unknown parameters *p* into an SBML file for simulation purpose.
- *yaml2PEtab*: define a fitting problem of the form  $y(t_i) = h(x(t_i), p) + eps_i$  with independent normal- or Laplace-distributed error terms *eps*. *h* denotes the mapping from system states to observables. PEtab allows one to formulate MLE and MAP based fitting problems.

# **2.2 General remarks**

- All identifiers of states, parameters etc. need to be valid SBML identifiers. Therefore, identifiers must consist of only upper and lower case letters, digits and underscores, and must not start with a digit.
- Mathematical equations are parsed by *libsbml`s `parseL3Formula*. Hence for correct syntax see its [documenta](http://sbml.org/Special/Software/libSBML/docs/formatted/python-api/namespacelibsbml.html#ae79acc3be958963c55f1d03944add36b)[tion](http://sbml.org/Special/Software/libSBML/docs/formatted/python-api/namespacelibsbml.html#ae79acc3be958963c55f1d03944add36b) and the corresponding section of the format specification.
- Equations starting with a minus must be surrounded by brackets or quotation marks, since a leading minus also has a syntactic meaning in YAML and the YAML file will not be valid otherwise.

# **2.3 time [optional]**

```
time:
  variable: t
```
Define the **time variable**, in case the right hand side of the ODE is time-dependent.

# **2.4 parameters [optional]**

```
parameters:
  - parameterId: p_1
    nominalValue: 1
  - parameterId: p_2
    ...
```
Define **parameters**. *nominalValue* is optional for SBML/PEtab generation, but will be needed for model simulation. Further optional entries are *parameterName, parameterScale, lowerBound, upperBound, estimate* and entries regarding priors. These entries will be written in the corresponding column of the \_parameter **table\_** by *yaml2PEtab.*

For a detailed description see the documentation of the [PEtab parameter table](https://github.com/PEtab-dev/PEtab/blob/master/doc/documentation_data_format.rst#parameter-table) "PEtab parameter table documentation").

Further entries are possible and will be written to the \_parameter **table\_** as well but are currently not part of the PEtab standard.

# **2.5 odes**

```
odes:
    - stateId: x_1rightHandSide: p_1 * x_1
      initialValue: 1
    - stateId: x_2
      ...
```
Define **ODEs** (and states). An ODE consists of a *stateId* (string), a *rightHandSide* (string, encoding a mathematical expression), and an *initial value*. Initial values can be either numerical values or parameter Ids.

For a more detailed description of the parsing of mathematical expressions ( for *rightHandSide*) we refer to the corresponding section of this documentation.

# **2.6 assignments [optional]**

```
assignments:
    - assignmentId: sum_of_states
      formula: x_1 + x_2- assignmentId: ...
      ...
```
**Assign** the mathematical expression *formula* to the term *assignmentId*. The value is dynamically updated and can depend on parameters, states and time. In SBML, assignments are represented via parameter assignment rules.

For a more detailed description of the parsing of mathematical expressions (e.g. for *formula*) we refer to the [corresponding section](#parsing-of-mathematical-equations) of this documentation.

# **2.7 functions [optional]**

```
functions:
    - functionId: g_1
      arguments: x_1, s
      formula: s * x_1 + 1- functionId: g_2
      ...
```
Define **functions**, which can be called in other parts of the ODE definitions, e.g. in the example above via  $g_1(x_1, s)$ .

**Please note** that all unknowns appearing in the formula (e.g. also parameters or the time variable) also have to be arguments of the function.

For a more detailed description of the parsing of mathematical expressions (e.g. for *formula*) we refer to the [corresponding section](#parsing-of-mathematical-equations) of this documentation.

# **2.8 observables [optional]**

#### observables:

```
- observableId: Obs_1
 observableFormula: x_1 + x_2
 noiseFormula: noiseParameter1
 noiseDistribution: normal
- observableId: Obs_2
  ...
```
Define **observables**. Observables are not part of the SBML standard. If the SBML is generated via the *yaml2sbml.yaml2sbml* command and the *observables\_as\_assignments* flag is set to *True*, observables are represented as assignments to parameters of the form observable\_<br/>cobservable\_id>. If the SBML is created via *yaml2sbml.yaml2petab*, observables are represented in the PEtab observables table. The entries are written to the corresponding columns of the PEtab observable table. According to the PEtab standard, an observable table can take the following entries: *observableId, observableName, observableFormula, observableTransformation, noiseFormula, noiseDistribution*.

For a detailed discussion see the corresponding part of the PEtab documentation [<https://github.com/PEtab-dev/PEtab/](https://github.com/PEtab-dev/PEtab/blob/master/doc/documentation_data_format.rst#observables-table) [blob/master/doc/documentation\\_data\\_format.rst#observables-table>](https://github.com/PEtab-dev/PEtab/blob/master/doc/documentation_data_format.rst#observables-table)`\_.

# **2.9 conditions [optional]**

```
conditions:
    - conditionId: condition1
      p_1: 1
      x_1: 2
      ...
```
Conditions allow one to set parameters or initial conditions of states to a numeric value/unknown parameter. This allows for the specification of different experimental setups in the data generation (e.g. different initial conditions for different runs of an experiment).

The "trivial condition table" (if only one setup exists) is generated by:

```
conditions:
      - conditionId: condition1
```
For a detailed discussion see the corresponding part of the [PEtab documentation.](https://github.com/PEtab-dev/PEtab/blob/master/doc/documentation_data_format.rst#condition-table)

# **2.10 Parsing of mathematical equations**

Throughout *yaml2sbml* formulas are parsed by *libsbml's parseL3Formula* function. Further information on the syntax are given by:

- the [working with math](https://synonym.caltech.edu/software/libsbml/5.18.0/docs/formatted/python-api/libsbml-math.html) section of the *libsbml* documentation.
- the [documentation](https://sbml.org/software/libsbml/5.18.0/docs/formatted/python-api/namespacelibsbml.html#ae79acc3be958963c55f1d03944add36b) of *libsbml.parseL3Formula*.

This gives access to e.g.:

- *+*, *-*, *\**, */*, and **`**power;
- trigonometric/hyperbolic functions;
- exponential/logarithmic functions;
- piecewise defined functions (via *piecewise*); and
- boolean expressions like "<".

### **THREE**

### **EXAMPLES**

<span id="page-12-0"></span>We provide the following Jupyter notebooks with examples:

- Three notebooks use the Lotka Volterra equations as a running example for the Python tool, CLI and the Model Editor.
- A notebook demonstrating format features with minimal examples.
- A notebook showing the Sorensen model as a real world application.
- A notebook implementing the Finite State Projection.

<span id="page-12-1"></span>These examples can also be found on Github [here.](https://github.com/yaml2sbml-dev/yaml2sbml_examples)

# **3.1 Example: "Lotka-Volterra" Equations**

#### **3.1.1 Scope**

This notebook introduces the **input format** of [yaml2sbml](https://github.com/yaml2sbml-dev/yaml2sbml) and showcases the **Python interface** of the tool. Furthermore, this notebook demonstrates the **simulation** of an SBML model using [AMICI](https://github.com/AMICI-dev/AMICI) and **parameter estimation** from PEtab using [pyPESTO.](https://github.com/ICB-DCM/pyPESTO)

#### **3.1.2 Equations**

The "Lotka-Volterra" Equations are given by

$$
\frac{d}{dt}x_1 = \alpha x_1 - \beta x_1 x_2,
$$
  

$$
\frac{d}{dt}x_2 = \delta x_1 x_2 - \gamma x_2.
$$

Here  $x_1$  denotes the number of a prey and  $x_2$  the number of a predator species and  $\alpha, \beta, \gamma, \delta$  are positive parameters describing the birth/death and interactions of the two species.

### **3.1.3 YAML file for model simulation in SBML:**

The **states**  $x_1$  and  $x_2$ , as well as their initial values and dynamics are defined in the odes: section:

```
odes:
    - stateId: x_1
      rightHandSide: alpha * x_1 - beta * x_1 * x_2
      initialValue: 2
    - stateId: x_2
      rightHandSide: delta * x_1 * x_2 - gamma * x_2
      initialValue: 2
```
Furthermore, the **parameters** together with their values are defined in the parameters: section:

```
parameters:
    - parameterId: alpha
     nominalValue: 2
    - parameterId: beta
      nominalValue: 4
   ...
```
The full file is given in Lotka\_Volterra\_basic.yml.

### **3.1.4 Format validation of the YAML model:**

The YAML model can be validated by the yaml2sbml package via:

```
[1]: import yaml2sbml
```

```
yaml_file_basic = 'Lotka_Volterra_basic.yml'
yaml2sbml.validate_yaml(yaml_dir=yaml_file_basic)
```
YAML file is valid

### **3.1.5 Conversion to SBML for model simulation:**

We now want to convert the YAML file into a SBML file. Within Python this is possible via:

```
[2]: import yaml2sbml
```

```
sbml_output_file = 'Lotka_Volterra_basic.xml'
yaml2sbml.yaml2sbml(yaml_file_basic, sbml_output_file)
```
We will now use the SBML simulator [AMICI](https://github.com/AMICI-dev/AMICI) to simulate the ODEs. First AMICI generates the models' C++ code.

[3]: %%capture

import amici

(continues on next page)

(continued from previous page)

```
import amici.plotting
model_name = 'Lotka_Volterra'
model_output_dir = 'Lotka_Volterra_AMICI'
sbml_importer = amici.SbmlImporter(sbml_output_file)
sbml_importer.sbml2amici(model_name,
                         model_output_dir)
```
Then we can reload and simulate the compiled model.

```
[4]: %%capture
    import os
    import sys
    import importlib
    import numpy as np
    # import model
    sys.path.insert(0, os.path.abspath(model_output_dir))
    model_module = importlib.import_module(model_name)
    # create model + solver instance
    model = model_model.getModel()solver = model.getSolver()
    # Define time points and run simulation using default model parameters/solver␣
     ightharpoonupoptions
    model.setTimepoints(np.linspace(0, 20, 201))
    rdata = amici.runAmiciSimulation(model, solver)
```
#### [5]: # plot trajectories

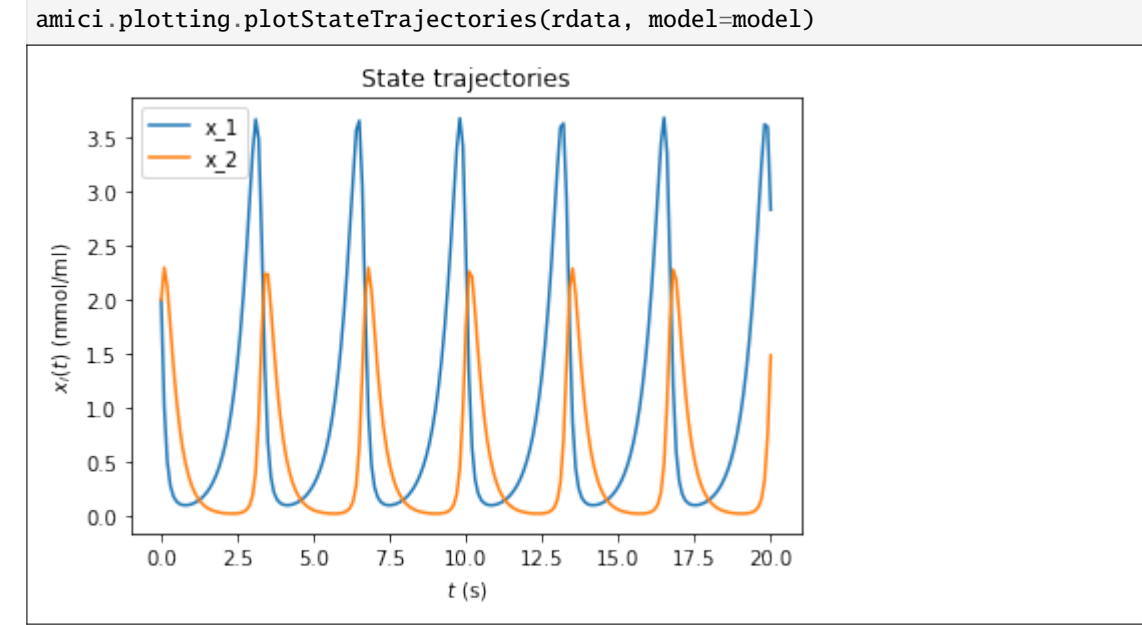

### **3.1.6 Conversion to PEtab for parameter fitting:**

In order to obtain valid [PEtab](https://github.com/PEtab-dev/PEtab) tables, we need to extend the .yml file. The extended .yml file is given as Lotka\_Volterra\_PEtab.yml.

#### **Parameters:**

The parameters: section can be extended to store parameter bounds, transformations, . . . This information is written to the PEtab *parameter table*.

```
parameters:
    - parameterId: alpha
     nominalValue: 2
      parameterScale: log10
      lowerBound: 0.01
      upperBound: 100
      estimate: 1
   ...
```
(**Note:** PEtab measurement tables are outside of the scope of yaml2sbml. Hence a predefined measurement table for this example is given under ./Lotka\_Volterra\_PEtab/measurement\_table.tsv.)

#### **Observables:**

The observables: section allows to specify the mapping of system state to measurement and the measurement noise. This information is written in the PEtab *observable table*.

```
observables:
   - observableId: prey_measured
      observableFormula: log10(x_1)
      observableTransformation: lin
      noiseFormula: 1
     noiseDistribution: normal
```
#### **Conditions:**

The conditions: section allows to specify different experimental setups. This information is written in the PEtab *condition table*. This example only defines the trivial condition table, consisting of only one experimental setup.

```
conditions:
    - conditionId: condition1
```
#### **yaml2petab:**

We want to create the corresponding PEtab tables for the model in Lotka\_Volterra\_PEtab.yml. Since the definition of PEtab measurement tables is outside of the scope of yaml2sbml, a predefined measurement table is given under ./Lotka\_Volterra\_PEtab/measurement\_table.tsv.

```
[6]: yaml_file_petab = 'Lotka_Volterra_PEtab.yml'
    PEtab_dir = './Lotka_Volterra_PEtab/'
    PEtab_yaml_name = 'problem.yml'
    measurement_table_name = 'measurement_table.tsv'
    model_name = 'Lotka_Volterra_with_observables'
    yaml2sbml.yaml2petab(yaml_file_petab,
                          PEtab_dir,
                          model_name,
                          PEtab_yaml_name,
                          measurement_table_name)
```
yaml2petab created the PEtab files. In the following we show how to import and fit a PEtab problem in pyPESTO.

```
[7]: %%capture
```

```
import pypesto
import pypesto.petab
import pypesto.optimize as optimize
import pypesto.visualize as visualize
# import PEtab problem
importer = pypesto.petab.PetabImporter.from_yaml(os.path.join(PEtab_dir, PEtab_
˓→yaml_name),
                                                 model_name=model_name)
problem = importer.create_problem()
```
Perform the fitting:

```
[8]: %%capture
     # perform optimization
    optimizer = optimize.ScipyOptimizer()
    result = optimize.minimize(problem,
                                optimizer=optimizer,
                                n_starts=10)
```
Next we want to visualize the results using parallel coordinate plots.

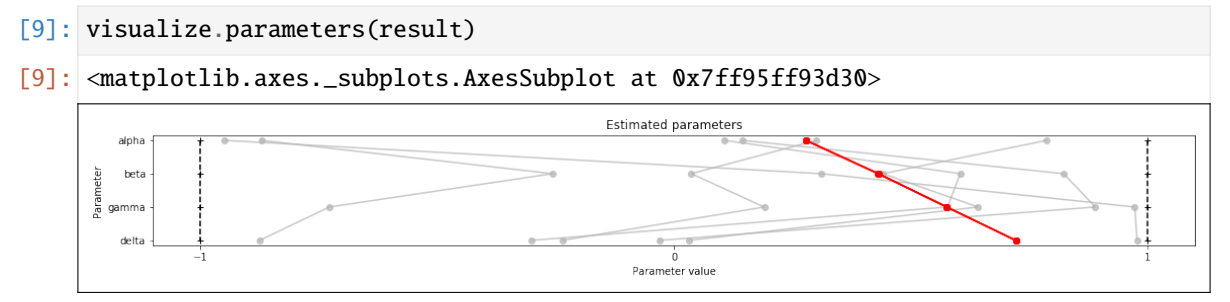

# **3.2 Command Line Interface**

This notebook shows the **command line interface** of yaml2sbml, using the "Lotka Volterra" example. For details on \* the definition of the .yaml file \* simulation of the SBML model using AMICI (Python) \* fitting the PEtab problem using pyPESTO (Python),

see the *[corresponding notebook](#page-12-1)*

### **3.2.1 YAML validation:**

yaml2sbml allows to validate the input YAML via

```
yaml2sbml_validate <yaml_inout_file>
```
[1]: !yaml2sbml\_validate ../Lotka\_Volterra\_python/Lotka\_Volterra\_basic.yml

```
Path to yaml file: ../Lotka_Volterra_python/Lotka_Volterra_basic.yml
Validating...
YAML file is valid
```
### **3.2.2 SBML generation**

yaml2sbml generates an [\\*\\*SBML\\*\\*](http://sbml.org/Main_Page) via

yaml2sbml <yaml\_input\_file> <sbml\_output\_file>

```
[2]: !yaml2sbml ../Lotka_Volterra_python/Lotka_Volterra_basic.yml Lotka_Volterra_
     \rightarrowbasic.xml
```

```
Path to yaml file: ../Lotka_Volterra_python/Lotka_Volterra_basic.yml
Path to sbml file: Lotka_Volterra_basic.xml
Converting...
```
### **3.2.3 PEtab generation:**

The basic way of generating [\\*\\*PEtab\\*\\*](https://github.com/PEtab-dev/PEtab) tables is given by

```
yaml2petab <yaml_input_file> <petab_output_directory> <model_name>
```

```
[3]: # create target directory, if it doesn't exist yet
     !mkdir -p ./Lotka_Volterra_PEtab/
     # needed .yml /measurement files in current directory.
     !cp ../Lotka_Volterra_python/Lotka_Volterra_PEtab/measurement_table.tsv ./
     ˓→Lotka_Volterra_PEtab/
     !cp ../Lotka_Volterra_python/Lotka_Volterra_PEtab.yml .
```

```
[4]: # This is the actual command
     !yaml2petab Lotka_Volterra_PEtab.yml ./Lotka_Volterra_PEtab Lotka_Volterra
```

```
Path to yaml file: Lotka_Volterra_PEtab.yml
Output directory: ./Lotka_Volterra_PEtab
Path to sbml/petab files: Lotka_Volterra
Converting...
```
#### **Further Options:**

Two further optional arguments to the yaml2petab command allow to create a *PEtab yaml* file and a measurement table. A PEtab yaml allows for a easier input of a PEtab problem to some toolboxes: \* In the directory , given by --petab\_yaml, a yaml file, that groups the PEtab problem, will be created. \* --measurement\_table allows to specify the measurement table. This option is only possible in combination with --petab\_yaml.

```
[5]: # now generate the PEtab table:
     !yaml2petab Lotka_Volterra_PEtab.yml ./Lotka_Volterra_PEtab Lotka_Volterra
     ˓→petab_yaml petab_problem.yml --measurement_table measurement_table.tsv
```

```
Path to yaml file: Lotka_Volterra_PEtab.yml
Output directory: ./Lotka_Volterra_PEtab
Path to sbml/petab files: Lotka_Volterra
Converting...
```
### **3.2.4 Checking the PEtab files**

Finally, PEtab offers a PEtab-linter (no output = no error found). (This is a feature of the PEtab python library, not of yaml2sbml.)

```
[6]: !petablint -vy Lotka_Volterra_PEtab/petab_problem.yml
```

```
Checking SBML model...
Checking measurement table...
Checking condition table...
Checking observable table...
Checking parameter table...
OK
```
# **3.3 Model Editor**

This notebook demonstrates functionality of the yaml2sbml model editor using the Lotka Volterra equations as an example. The "Lotka-Volterra" equations are given by

$$
\frac{d}{dt}x_1 = \alpha x_1 - \beta x_1 x_2,
$$
  

$$
\frac{d}{dt}x_2 = \delta x_1 x_2 - \gamma x_2.
$$

### **3.3.1 ODE model**

We first generate a basic model, that only contains all necessary information for generating an SBML file for model simulation.

```
[1]: from yaml2sbml import YamlModel
```

```
# generate model
model = Yam1Model()# add ODEs
model.add_ode(state_id='x_1',
              right_hand_side='alpha*x_1 - beta*x_1*x_2',
              initial_value=2)
model.add_ode(state_id='x_2',
              right_hand_side='delta*x_1*x_2 - gamma*x_2',
              initial_value=2)
# add parameters
model.add_parameter(parameter_id='alpha', nominal_value=2)
model.add_parameter(parameter_id='beta', nominal_value=4)
model.add_parameter(parameter_id='gamma', nominal_value=3)
model.add_parameter(parameter_id='delta', nominal_value=3)
```
yaml2sbml can export the model object either to YAML or to SBML directly, via

```
[2]: # write to YAML
    model.write_to_yaml('Lotka_Volterra_basic.yaml', overwrite=True)
    # write to SBML
    model.write_to_sbml('Lotka_Volterra_basic.xml', overwrite=True)
```
There are further functions to: \* get all parameter\_ids via model.get\_parameter\_ids() \* get a parameter by its id (model.get\_parameter\_by\_id('alpha')) \* delete a parameter by its id (model. delete\_parameter('alpha'))

Similar functions also exist for the other model components.

### **3.3.2 Parameter Estimation Problem**

Now we want to extend the current model to include all the necessary information for parameter estimation in PEtab. Therefore we load the model from the .yaml file and modify the parameters, such that it also contains all information that is going to be written into the PEtab parameter table.

```
[3]: model = YamlModel.load_from_yaml('Lotka_Volterra_basic.yaml')
```

```
# extend parameters
model.add_parameter(parameter_id='alpha',
                    nominal_value=2,
                    parameter_scale='log10',
                    lower_bound=0.1,
                    upper_bound=10,
                    estimate=1,
```
(continues on next page)

(continued from previous page)

```
overwrite=True)
model.add_parameter(parameter_id='beta',
                    nominal_value=4,
                    parameter_scale='log10',
                    lower_bound=0.1,
                    upper_bound=10,
                    estimate=1,
                    overwrite=True)
model.add_parameter(parameter_id='gamma',
                    nominal_value=3,
                    parameter_scale='log10',
                    lower_bound=0.1,
                    upper_bound=10,
                    estimate=1,
                    overwrite=True)
model.add_parameter(parameter_id='delta',
                    nominal_value=3,
                    parameter_scale='log10',
                    lower_bound=0.1,
                    upper_bound=10,
                    estimate=1,
                    overwrite=True)
```
A parameter fitting problem in PEtab allows for the specification of observables and experimental conditions:

```
[4]: # specify an observable:
    model.add_observable(observable_id='prey_measured',
                          observable_formula='log10(x_1)',
                          noise_formula='noiseParameter1_prey_measured',
                          noise_distribution='normal',
                          observable_transformation='lin')
     # specify trivial condition
    model.add_condition(condition_id='condition1',
                         condition_dict={})
```
The modified model can either be exported to YAML or PEtab via

```
[5]: # write to YAML
    model.write_to_yaml('Lotka_Volterra_PEtab.yaml', overwrite=True)
    # write to PEtab
    model.write_to_petab(output_dir='./Lotka_Volterra_PEtab',
                          model_name='Lotka_Volterra',
                          petab_yaml_name='Lotka_Volterra_problem',
                          measurement_table_name='measurement.tsv')
```
# **3.4 Toy Examples of Format Features**

This notebook demonstrates minimal examples of the following format features:

- Time-dependent right hand sides
- Step functions in the right hand side
- Function definitions

### **3.4.1 Time-dependent right hand side:**

time\_dependent\_rhs.yml implements the ODE

$$
\dot{x} = -\frac{x}{t+1} \tag{3.1}
$$

$$
x(0) = 1 \tag{3.2}
$$

via

```
time:
    variable: t
odes:
    - stateId: x
      rightHandSide: -x/(t+1)
      initialValue: 1
```
The time variable t needs to be defined.

```
[1]: import yaml2sbml
```

```
yaml_file_basic = 'time_dependent_rhs.yml'
sbml_output_file = 'time_dependent_rhs.xml'
```

```
yaml2sbml.yaml2sbml(yaml_file_basic, sbml_output_file)
```
For the sake of brevity, simulation and plotting is done in a separate function. Details on these steps can be found in [other notebooks.](https://github.com/yaml2sbml-dev/yaml2sbml/tree/main/doc/examples/Lotka_Volterra)

#### [2]: %matplotlib inline

```
from simulation_and_plotting import simulate_AMICI, plot_AMICI
import amici.plotting
#simulate
amici_model, rdata = simulate_AMICI(sbml_output_file)
#plot
plot_AMICI(amici_model, rdata, 'Time-dependent right hand side')
```
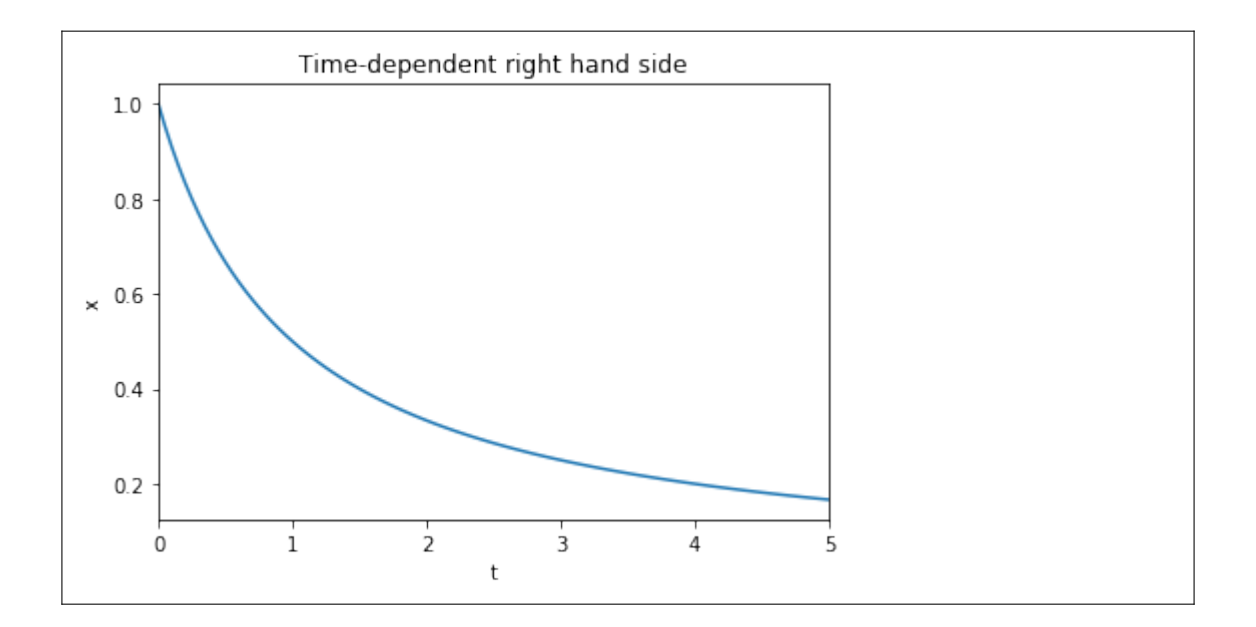

### **3.4.2 Step functions in the right hand side**

step\_function.yml implements the ODE

$$
\dot{x} = \begin{cases} x, & t < 1 \\ -x, & \text{otherwise} \end{cases}
$$

via

```
time:
    variable: t
odes:
    - stateId: x
      rightHandSide: piecewise(x, t < 1, -x)
      initialValue: 1
```
More details on piecewise functions can be found in the [libsbml documentation.](http://sbml.org/Special/Software/libSBML/docs/formatted/python-api/libsbml-math.html)

```
[3]: import yaml2sbml
```

```
yaml_file_basic = 'step_function.yml'
sbml_output_file = 'step_function.xml'
# translate yaml file to sbml
yaml2sbml.yaml2sbml(yaml_file_basic, sbml_output_file)
```
As discussed above, we plot via:

```
[4]: %matplotlib inline
    #simulate
    amici_model, rdata = simulate_AMICI(sbml_output_file)
```
(continues on next page)

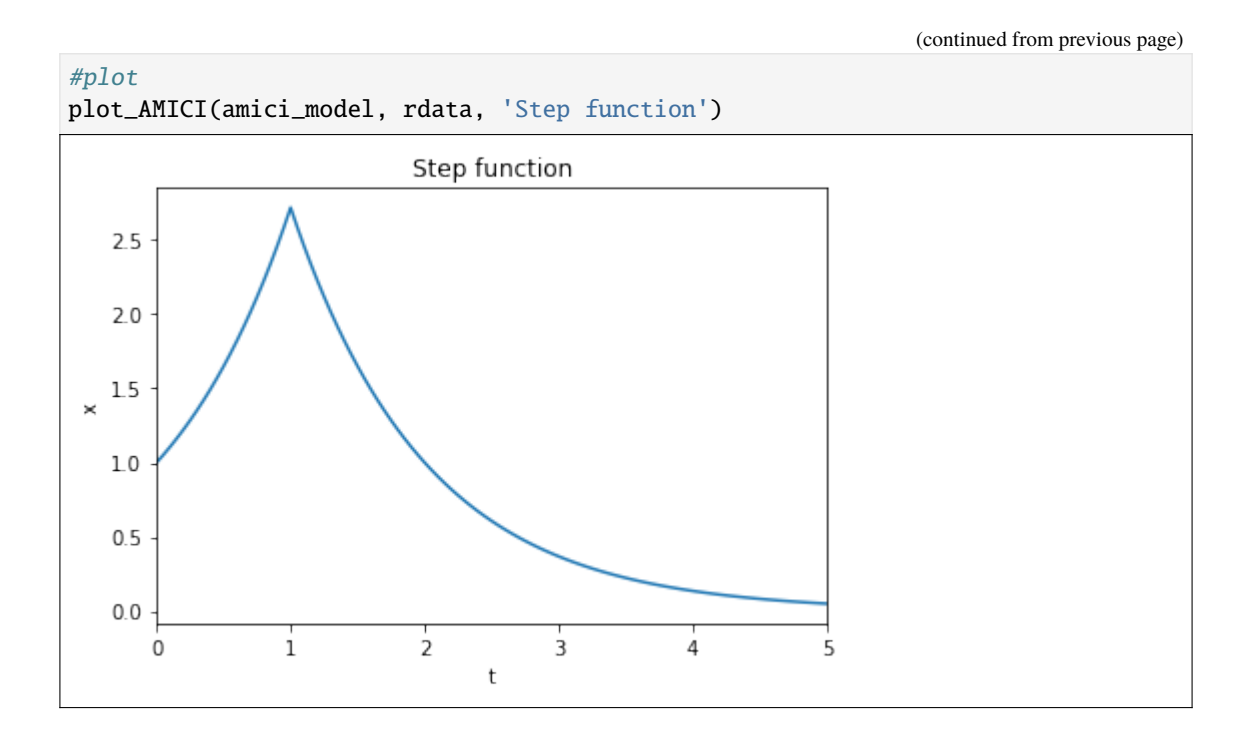

### **3.4.3 Function definition**

yaml2sbml allows to define functions, that can then be called in other parts of the model. functions\_in\_rhs.yaml implements the ODE

$$
\dot{x}_1 = f(x_2, 1, 2) \n\dot{x}_2 = f(x_1, -1, 0),
$$

where  $f(x, a, b) = a \cdot x + b$  via

```
odes:
    - stateId: x_1
      rightHandSide: f(x_2, 1, 2)
      initialValue: 1
    - stateId: x_2
      rightHandSide: f(x_1, -1, 0)
      initialValue: 1
functions:
    - functionId: f
      arguments: x, a, b
      formula: a * x + b
```

```
[6]: import yaml2sbml
```

```
yaml_file_basic = 'functions_in_rhs.yml'
sbml_output_file = 'functions_in_rhs.xml'
# translate yaml file to sbml
yaml2sbml.yaml2sbml(yaml_file_basic, sbml_output_file)
```
We now follow the usual work flow for simulation and plotting.

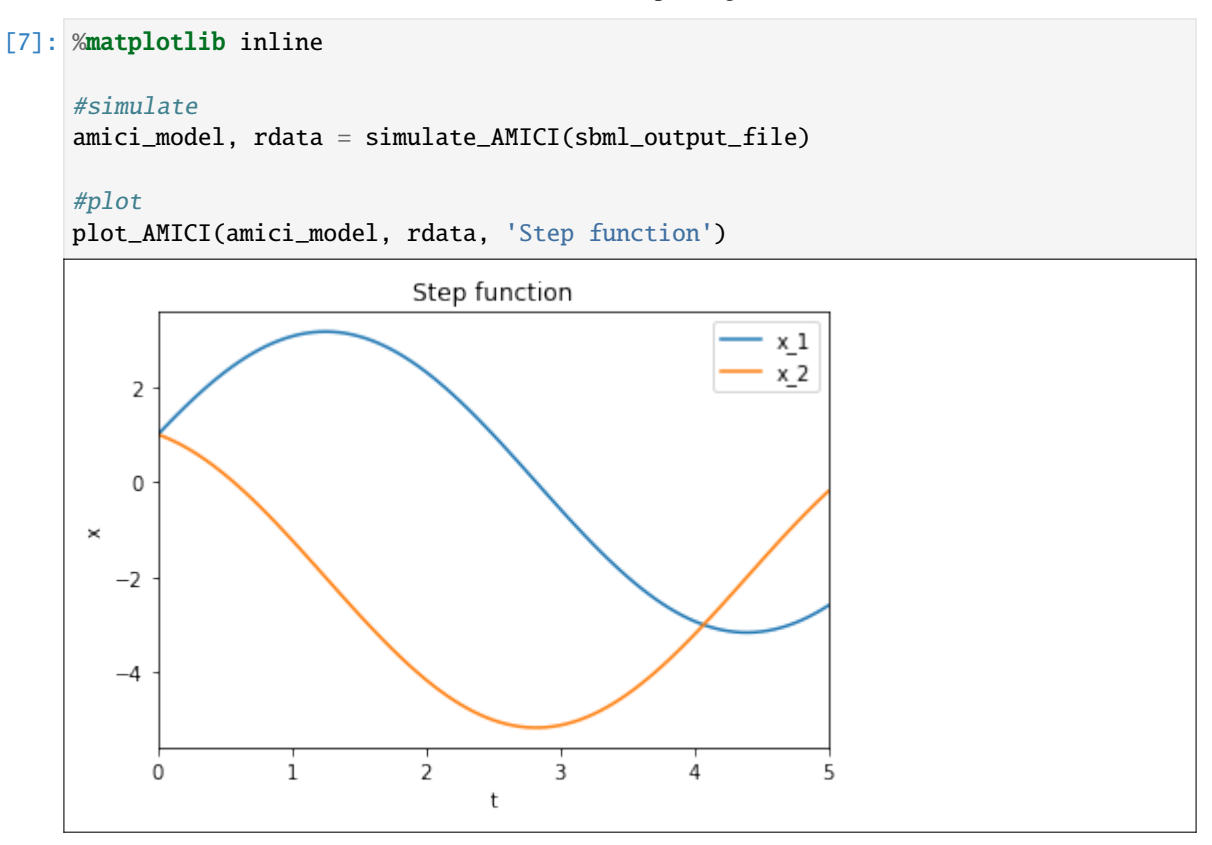

# **3.5 Glucose Insulin Metabolism Model by Sorensen (1985).**

In this notebook, the model of glucose and insulin metabolism, from the thesis of Thomas J. Sorensen, 1985 *[\[1\]](#page-26-0)*, is used as an example of how the yaml2sbml.YamlModel class can be used to easily extend a pre-existing yaml2sbml model.

Specifically, the model is edited to reproduce a figure from the original thesis (Fig 71) *[\[1\]](#page-26-0)*. The implementation that is loaded here is based on the implementation provided by Panunzi et al., 2020 *[\[2\]](#page-26-0)*.

In the end, the model is exported to [SBML](http://sbml.org/) and simulated via [AMICI.](https://github.com/AMICI-dev/AMICI)

### **3.5.1 Extend the current YAML model**

The Sorensen model has already been encoded in the YAML format. Within this notebook, the model is loaded, extended in order to model an intravenous infusion administration of glucose, using the yaml2sbml Model editor. The extended model is then plotted, to reproduce a figure from Sorensens PhD thesis.

#### **Load the model**

```
[1]: import yaml2sbml
    from yaml2sbml import YamlModel
    yaml_model = YamlModel.load_from_yaml('Sorensen1985.yaml')
```
#### **Define the glucose infusion term**

An intravenous infusion administration of glucose is added to the model. After 17 minutes of initialization, glucose is infused at a rate of 64.81 mM/min for a three-minute period.

In the YAML model, this is represented by a novel term IVG ("intravenous glucose"), that is set by a step function in an assignment rule.

```
[2]: # describe the intravenous glucose infusion
     yaml_model.add_assignment('IVG', formula='piecewise(64.81, 17 <= t && t < 20,␣
     \rightarrow (0) \prime)
```
#### **Add the glucose infustion term to the model**

IVG is now added to the ODE of the glucose concentration of heart and lung space GlucH. Therefore, the current ODE is overwritten.

```
[3]: # Get the current ODE.
    gluch_ode_old = yaml_model.get_ode_by_id('GlucH')
    gluch_rhs_old = gluch_ode_old['rightHandSide']
     # Modify the ODE. `IVG` is divided by the volume term `VolGH` to
     # model concentration.
    gluch\_rhs\_new = gluch\_rhs\_old + ' + (IVG / VolGH)'# Set the new ODE.
    yaml_model.add_ode(state_id='GlucH',
                        right_hand_side=gluch_rhs_new,
                        initial_value=gluch_ode_old['initialValue'],
                        overwrite=True)
```
#### **Export to SBML**

```
[4]: # Write to SBML
    yaml_model.write_to_sbml('Fig71_Sorensen1985.xml', overwrite=True)
```
### **3.5.2 Simulation in AMICI**

The model is now setup to reproduce to the figure. The utility function simulate\_and\_plot\_sorensen simulates and plots the Sorensen model in [AMICI.](https://github.com/AMICI-dev/AMICI)

```
[5]: %matplotlib inline
```
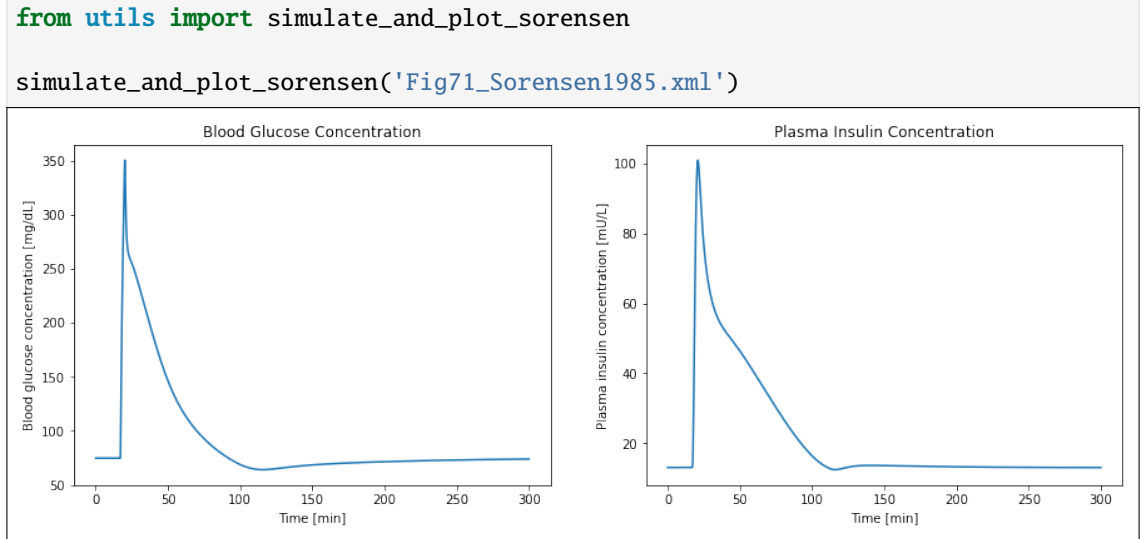

Trajectories are plotted, which closely match the original thesis figures.

Note that this figure has a shift in the x-axis, as the simulation here started at  $time == 0$ , but in the thesis started at approximately  $time == -20$ . As there are no explicit time dependencies in the model, the figure is otherwise similar.

# <span id="page-26-0"></span>**3.6 References**

[1] Sorensen, J. T. (1985). "A physiologic model of glucose metabolism in man and its use to design and assess improved insulin therapies for diabetes." <https://dspace.mit.edu/handle/1721.1/15234>

[2] Panunzi, S., Pompa, M., Borri, A., Piemonte, V., & De Gaetano, A. (2020). A revised Sorensen model: Simulating glycemic and insulinemic response to oral and intra-venous glucose load. Plos one, 15(8), e0237215. <https://journals.plos.org/plosone/article?id=10.1371/journal.pone.0237215>

# **3.7 Finite State Projection of a Gene Transmission Model**

### **3.7.1 Model**

In this application example, we consider the two-stage model of gene transmission, discussed e.g. in. *[\[1\]](#page-29-0)*. The two-stage model describes the stochastic transcription and translation of a gene by the reactions

$$
R_1: \emptyset \to mRNA
$$
  
\n
$$
R_2: mRNA \to \emptyset
$$
  
\n
$$
R_3: mRNA \to mRNA + P
$$
  
\n
$$
R_4: P \to \emptyset.
$$

The solution to the Chemical Master Equation (CME) *[\[2\]](#page-29-0)* gives the probabilities of the states at a given time point as the solution of an infinite dimensional ODE

$$
\frac{d}{dt}x_{r,p} = -(k_1 + (k_2 + k_3) \cdot r + k_4 \cdot p) \cdot x_{r,p} \n+ k_1 \cdot x_{r-1,p} \n+ k_2 \cdot (r+1) \cdot x_{r+1,p} \n+ k_3 \cdot r \cdot x_{r,p-1} \n+ k_4 \cdot (p+1) \cdot x_{r,p+1}
$$

We assume the initial probabilites to be independent Poisson distributions for mRNA and Protein abundances.

### **3.7.2 Finite State Projection**

The Finite State Projection *[\[3\]](#page-29-0)* approximates this CME by restricting the states to a finite domain and approximating the probability of the left out states by zero. In our case, we ill restrict the states to  $x_{r,p}$  for  $(r, p) \in [0, r_{max} - 1] \times [[0, p_{max} - 1]].$ 

### **3.7.3 Model Construction:**

The model is constructed using the yaml2sbml Model Editor and exported to SBML. This takes only a few lines of code:

```
[1]: from yaml2sbml import YamlModel
    from itertools import product
    from scipy.stats import poisson
    model = Yam1Model()r_{max} = 20p_max = 50lambda_r = 5lambda_p = 5# add parameters
```
(continues on next page)

(continued from previous page)

```
model.add_parameter(parameter_id='k_1', nominal_value=2)
model.add_parameter(parameter_id='k_2', nominal_value=1)
model.add_parameter(parameter_id='k_3', nominal_value=10)
model.add_parameter(parameter_id='k_4', nominal_value=3)
# add ODEs & construct the rhs
for r, p in product(range(r_max), range(p_max)):
    rhs = f'-(k_1 + (k_2 + k_3)*{r} + k_4*{p}) * x_{r}_{p} '
    if r>0:
        rhs += f'+ k_1 * x_{f}r-1}_{p}'
    if r+1 < r_max:
        rhs += f'+ k_2 * {r+1} * x_{f}{r+1}_{p}'
    if p>0:
        rhs += f'+ k_3 * \{r\} * x_{f}r_{f} = \{p-1\}'
    if p+1 < p_max:
        rhs += f'+ k_4 * {p+1} * x_{f}{r}_{p+1}'
    model.add_ode(state_id = f''x_{f'}r} [p}",
                  right_hand_side=rhs,
                  #convert from np.float to float
                  initial_value=float(poisson.pmf(r, lambda_r)*poisson.pmf(p,
˓→lambda_p))
                  \mathcal{L}model.write_to_sbml('gene_expression.xml', overwrite=True)
```
### **3.7.4 Model Simulation**

We now use AMICI to simulate the generated model and plot the marginal distributions of the mRNA and protein abundance.

```
[2]: %matplotlib inline
     import numpy as np
     from utils import plot_AMICI
     # sim, model = compile\_and\_simulate('gene\_expression.xml', 0.1 * np.arange(10),\rightarrowr_max, p_max)
     plot_AMICI('gene_expression.xml', [0, 5, 10, 15], r_max, p_max)
```
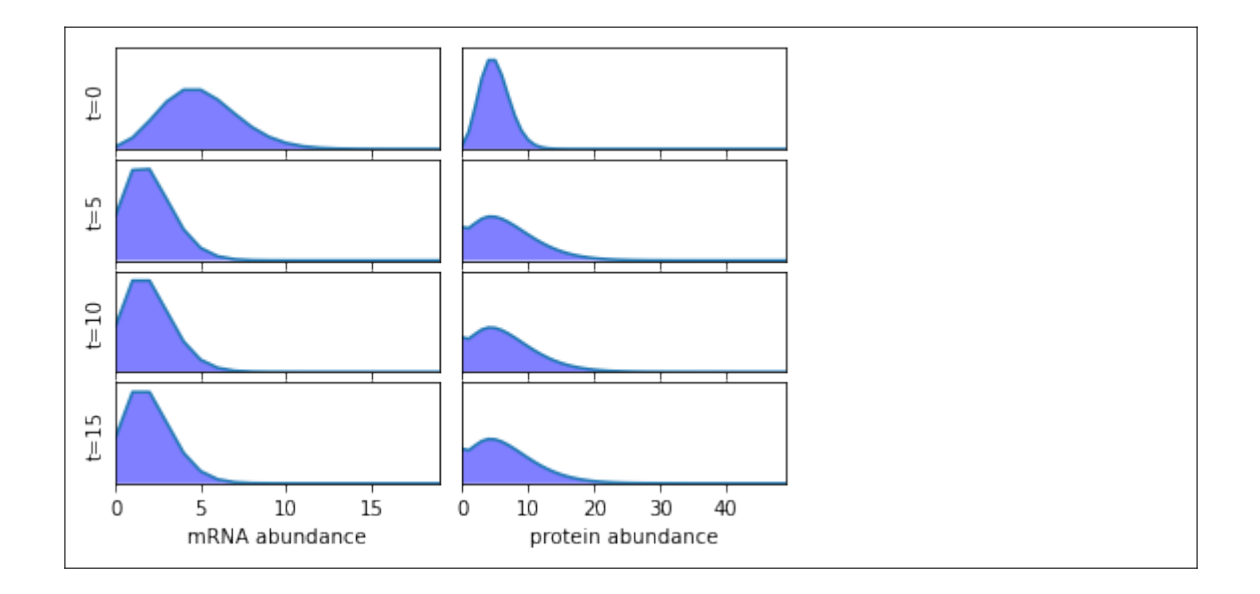

# <span id="page-29-0"></span>**3.8 References**

[1] Shahrezaei, V., and Swain, P.S. (2008). "Analytical distributions for stochastic gene expression" PNAS 17256–17261 <https://www.pnas.org/content/105/45/17256>

[2] Gillespie, D. T. (1992). "A rigorous derivation of the chemical master equation" Physica A: Statistical Mechanics and its Applications [https://www.sciencedirect.com/science/article/abs/pii/](https://www.sciencedirect.com/science/article/abs/pii/037843719290283V) [037843719290283V](https://www.sciencedirect.com/science/article/abs/pii/037843719290283V)

[3] Munsky, B. and Khammash, M. (2006) "The finite state projection algorithm for the solution of the chemical master equation" The Journal of chemical physics [https://aip.scitation.org/doi/full/10.1063/1.](https://aip.scitation.org/doi/full/10.1063/1.2145882) [2145882](https://aip.scitation.org/doi/full/10.1063/1.2145882)

### **FOUR**

### **API DOCUMENTATION**

### <span id="page-30-2"></span><span id="page-30-1"></span><span id="page-30-0"></span>**4.1 Convert YAML to SBML**

Translate ODEs in the YAML format into SBML.

yaml2sbml.yaml2sbml.main()

Command-Line Interface.

yaml2sbml.yaml2sbml.yaml2sbml(*yaml\_dir*, *sbml\_dir*, *observables\_as\_assignments=False*)

Parse a YAML file with the specification of ODEs and write it to SBML.

SBML is written within this function. If *observables\_as\_assignments=True*, observables will be translated into parameter assignments of the form *observable\_<br/>observable\_id>*.

#### **Parameters**

- yaml\_dir ([str](https://docs.python.org/3/library/stdtypes.html#str)) directory to the YAML file with the ODEs specification
- sbml\_dir  $(str)$  $(str)$  $(str)$  directory to the SBML file to be written out
- observables\_as\_assignments ([bool](https://docs.python.org/3/library/functions.html#bool)) indicates whether there should be parameter assignments of the form *observable\_<observable\_id>*.

# **4.2 Validate YAML file**

yaml2sbml.validate\_yaml(*yaml\_dir*)

Validate the syntax of the YAML file.

#### **Parameters**

 $yaml\_dir$  ([str](https://docs.python.org/3/library/stdtypes.html#str)) – path to YAML file to be validated

#### **Returns**

jsonschema.validate

# <span id="page-31-0"></span>**4.3 Convert YAML to PEtab**

yaml2sbml.yaml2petab(*yaml\_dir*, *output\_dir*, *sbml\_name*, *petab\_yaml\_name=None*, *measurement\_table\_name=None*)

Translate a YAML model into a PEtab model.

Takes a YAML file with the ODE specification, parses it, converts it into SBML format, and writes the SBML file. Further it translates the given information into PEtab tables.

If a *petab\_yaml\_name* is given, a YAML file is created, that organizes the PEtab problem. If additionally a *measurement\_table\_file\_name* is specified, this file name is written into the created YAML file.

#### **Parameters**

- yaml\_dir  $(str)$  $(str)$  $(str)$  path to the YAML file with the ODEs specification
- output\_dir  $(str)$  $(str)$  $(str)$  path the output file(s) are be written out
- sbml\_name  $(str)$  $(str)$  $(str)$  name of SBML model
- **petab\_yaml\_name** ([Optional](https://docs.python.org/3/library/typing.html#typing.Optional)[[str](https://docs.python.org/3/library/stdtypes.html#str)]) name of YAML organizing the PEtab problem.
- measurement\_table\_name ([Optional](https://docs.python.org/3/library/typing.html#typing.Optional)[[str](https://docs.python.org/3/library/stdtypes.html#str)]) Name of measurement table

### **4.4 Validate PEtab tables**

yaml2sbml.validate\_petab\_tables(*sbml\_dir*, *output\_dir*)

Validate the PEtab tables via *petab.lint*.

Throws an error if the PEtab tables do not follow the PEtab format standard.

**Parameters**

- sbml\_dir  $(str)$  $(str)$  $(str)$  directory of the sbml
- output\_dir  $(str)$  $(str)$  $(str)$  output directory for petab files

**Raises**

Errors are raised by lint, if PEtab files are invalid... –

### **4.5 Model editor**

#### class yaml2sbml.YamlModel

Functionality to set up, edit, load and write yaml models.

add\_assignment(*assignment\_id*, *formula*, *overwrite=False*)

Add assignment.

Overwrite an existing assignment with the same id, if *overwrite==True*.

#### **Parameters**

- assignment\_id ([str](https://docs.python.org/3/library/stdtypes.html#str)) str, function id
- formula ([str](https://docs.python.org/3/library/stdtypes.html#str)) str, right hand side of assignment definition.
- overwrite ([bool](https://docs.python.org/3/library/functions.html#bool)) bool, indicates if an existing assignment should be overwritten

<span id="page-32-0"></span>add\_condition(*condition\_id*, *condition\_dict*, *overwrite=False*, *condition\_name=None*)

Add condition *condition\_id*.

Conditions are not represented inside an SBML and only play a role when generating a PEtab problem (see PEtabs condition table).

Overwrite an existing condition with the same id, if *overwrite==True*.

**Parameters**

- condition\_id ([str](https://docs.python.org/3/library/stdtypes.html#str)) str, condition id
- **condition\_[dict](https://docs.python.org/3/library/stdtypes.html#dict)** (dict) dict, of the form {<parameter or state id>: <value>}. Corresponds to entries in the PEtab condition table. See details there.
- **overwrite** ([bool](https://docs.python.org/3/library/functions.html#bool)) bool, indicates if an existing condition should be overwritten
- condition\_name ([Optional](https://docs.python.org/3/library/typing.html#typing.Optional)[[str](https://docs.python.org/3/library/stdtypes.html#str)]) Condition name. Optional.

add\_function(*function\_id*, *arguments*, *formula*, *overwrite=False*)

Add function.

Overwrite an existing function with the same id, if *overwrite==True*.

#### **Parameters**

- function\_id  $(str) str$  $(str) str$  $(str) str$ , function id
- arguments ([str](https://docs.python.org/3/library/stdtypes.html#str)) str, arguments, separated by a comma
- **formula**  $(str) str$  $(str) str$  $(str) str$ , right hand side of the function definition
- overwrite ([bool](https://docs.python.org/3/library/functions.html#bool)) bool, indicates if an existing function should be overwritten

add\_observable(*observable\_id*, *observable\_formula*, *noise\_formula*, *overwrite=False*,

*observable\_name=None*, *observable\_transformation=None*, *noise\_distribution=None*)

Add observable.

Observables are not represented inside an SBML and only play a role when generating a PEtab problem see PEtabs observable table).

Overwrite an existing observable with the same id, if *overwrite==True*.

#### **Parameters**

- observable\_id ([str](https://docs.python.org/3/library/stdtypes.html#str)) str, observable id
- observable\_formula  $(str) str$  $(str) str$  $(str) str$ , formula of the observable function
- noise\_formula  $(str) str$  $(str) str$  $(str) str$ , formula of the noise
- overwrite ([bool](https://docs.python.org/3/library/functions.html#bool)) bool, indicates if an existing observable should be overwritten
- observable\_name ([Optional](https://docs.python.org/3/library/typing.html#typing.Optional)[[str](https://docs.python.org/3/library/stdtypes.html#str)]) Observable name. Optional.
- observable\_transformation ([Optional](https://docs.python.org/3/library/typing.html#typing.Optional)[[str](https://docs.python.org/3/library/stdtypes.html#str)]) Observable transformation ('lin'/'log'/'log10'). Optional

add\_ode(*state\_id*, *right\_hand\_side*, *initial\_value*, *overwrite=False*)

Add state/ODE.

Overwrite an existing state/ODE with the same id, if *overwrite==True*.

#### **Parameters**

• state\_id  $(str)$  $(str)$  $(str)$  – str, state id

- <span id="page-33-0"></span>• right\_hand\_side ([Union](https://docs.python.org/3/library/typing.html#typing.Union)[[float](https://docs.python.org/3/library/functions.html#float),  $str$ ]) – str or float, right hand side of the ODE.
- initial\_value ([Union](https://docs.python.org/3/library/typing.html#typing.Union)[[float](https://docs.python.org/3/library/functions.html#float), [str](https://docs.python.org/3/library/stdtypes.html#str)]) str or float, initial value of the ODE at  $t=0$
- overwrite ([bool](https://docs.python.org/3/library/functions.html#bool)) bool, indicates if an existing state/ODE should be overwritten

add\_parameter(*parameter\_id*, *overwrite=False*, *nominal\_value=None*, *parameter\_name=None*,

*parameter\_scale=None*, *lower\_bound=None*, *upper\_bound=None*, *estimate=None*) Add a parameter.

Overwrite an existing parameter with the same id, if *overwrite==True*.

#### **Parameters**

- parameter\_id ([str](https://docs.python.org/3/library/stdtypes.html#str)) str, parameter id
- overwrite ([bool](https://docs.python.org/3/library/functions.html#bool)) bool, indicates if an existing state/ODE should be overwritten
- **nominal\_value** ([Optional](https://docs.python.org/3/library/typing.html#typing.Optional) [[float](https://docs.python.org/3/library/functions.html#float)]) float, nominal value of the parameter.
- **parameter\_name** ([Optional](https://docs.python.org/3/library/typing.html#typing.Optional)[[str](https://docs.python.org/3/library/stdtypes.html#str)]) str, name of parameter in PEtab parameter table, optional.
- parameter\_scale ([Optional](https://docs.python.org/3/library/typing.html#typing.Optional)[[str](https://docs.python.org/3/library/stdtypes.html#str)]) str. scale of parameter in PEtab parameter table, optional.
- lower\_bound ([Optional](https://docs.python.org/3/library/typing.html#typing.Optional)[[float](https://docs.python.org/3/library/functions.html#float)]) float, lower bound of parameter in PEtab parameter table, optional.
- upper\_bound ([Optional](https://docs.python.org/3/library/typing.html#typing.Optional)[[float](https://docs.python.org/3/library/functions.html#float)]) float, upper bound of parameter in PEtab parameter table, optional.
- estimate ([Optional](https://docs.python.org/3/library/typing.html#typing.Optional)[[int](https://docs.python.org/3/library/functions.html#int)]) int, estimate flag of parameter in PEtab parameter table, optional.

#### delete\_assignment(*assignment\_id*)

Delete an assignment.

Raise a ValueError, if assignment does not exist.

#### delete\_condition(*condition\_id*)

Delete a condition.

Raise a ValueError, if condition does not exist.

#### delete\_function(*function\_id*)

Delete a function.

Raise a ValueError, if function does not exist.

#### delete\_observable(*observable\_id*)

Delete an observable.

Raise a ValueError, if observable does not exist.

#### delete\_ode(*state\_id*)

Delete a state + ODE.

Raise a ValueError, if state does not exist.

#### delete\_parameter(*parameter\_id*)

Delete a parameter.

Raise a ValueError, if parameter does not exist.

<span id="page-34-0"></span>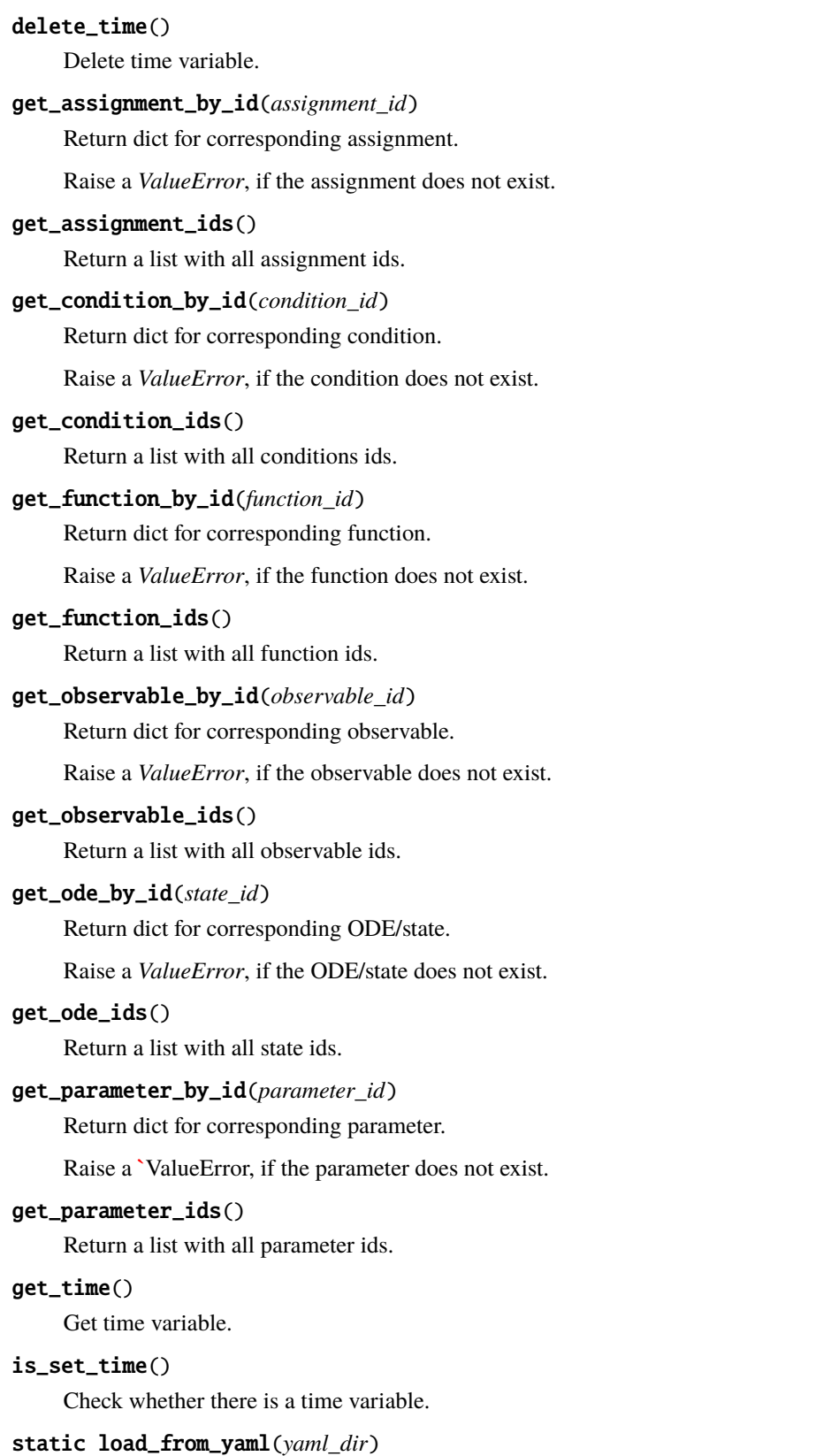

Create a model instance from a YAML file.

#### <span id="page-35-0"></span>**Parameters**

yaml\_dir ([str](https://docs.python.org/3/library/stdtypes.html#str)) – directory to the YAML file, that should be imported

**Returns**

new model

### **Return type**

cls

#### set\_time(*time\_variable*)

Set time variable.

#### validate\_model()

Validate the YAML model.

#### **Raises**

#### ValidationError –

write\_to\_petab(*output\_dir*, *model\_name*, *petab\_yaml\_name=None*, *measurement\_table\_name=None*)

Write the YamlModel as a PEtab problem.

Equivalent to calling **`**yaml2petab on the file produced by the YAML output.

If a **`**petab\_yaml\_name is given, a YAML file is created, that organizes the petab problem. If additionally a **`**measurement\_table\_file\_name is specified, this file name is written into the created YAML file.

#### **Parameters**

- output\_dir  $(str)$  $(str)$  $(str)$  path the output file(s) are be written out
- model\_name ([str](https://docs.python.org/3/library/stdtypes.html#str)) name of SBML model
- petab\_yaml\_name ([Optional](https://docs.python.org/3/library/typing.html#typing.Optional)[[str](https://docs.python.org/3/library/stdtypes.html#str)]) name of the YAML organizing the PEtab problem.
- measurement\_table\_name ([Optional](https://docs.python.org/3/library/typing.html#typing.Optional)[[str](https://docs.python.org/3/library/stdtypes.html#str)]) Name of measurement table

#### write\_to\_sbml(*sbml\_dir*, *overwrite=False*)

Write the model as an SBML file to the directory given in *sbml\_dir*.

#### **Parameters**

- sbml\_dir  $(str)$  $(str)$  $(str)$  path/file, where the sbml should be written
- **overwrite** ([bool](https://docs.python.org/3/library/functions.html#bool)) Indicates, whether an existing yaml should be overwritten

#### **Raises**

- [ValueError](https://docs.python.org/3/library/exceptions.html#ValueError) –
- [FileExistsError](https://docs.python.org/3/library/exceptions.html#FileExistsError) –

#### write\_to\_yaml(*yaml\_dir*, *overwrite=False*)

Write the model to a YAML file given as *yaml\_dir*.

#### **Parameters**

- yaml\_dir  $(str)$  $(str)$  $(str)$  path/file, where the YAML should be written
- overwrite ([bool](https://docs.python.org/3/library/functions.html#bool)) Indicates, whether an existing YAML should be overwritten

#### **Raises**

- [ValueError](https://docs.python.org/3/library/exceptions.html#ValueError) –
- [FileExistsError](https://docs.python.org/3/library/exceptions.html#FileExistsError) –

### **FIVE**

# **RELEASE NOTES**

### <span id="page-36-0"></span>**5.1 0.2 series**

### **5.1.1 0.2.4 (2021-05-28)**

- JOSS badge in the README (#133)
- Citation section in the README (#133)

### **5.1.2 0.2.3 (2021-05-25)**

- Add additional names to the license (#128).
- Add information about the installation of dependencies for the example notebooks (#128).

### **5.1.3 0.2.2 (2021-03-19)**

- Add checks in SBML conversion, e.g. to catch invalid identifiers and equations (# 118, #123).
- Add tests for MacOS and Windows (#115).
- Fix pydocstyle and swig (#120).
- Add a logo license. (#116)
- Smaller fixes in notebooks (#113, #117).

### **5.1.4 0.2.1 (2021-02-22)**

- New option to write observables as assignments in *yaml2sbml* (#105).
- Set SBML file name as model id in the SBML (#105).
- Clarify docs and warnings, e.g. if formula starts with a minus (#109).
- Add issue template (#96).
- Restructure README (#55, #103, #104).
- Testing via tox (#88, #94, #95).
- Replace *requirements.txt* and *setup.py* by *setup.cfg* (#87).

### **5.1.5 0.2.0 (2021-02-03)**

• Initial release on *pypi*.

### **SIX**

# **LICENSE**

<span id="page-38-0"></span>This package is licensed under an MIT license.

#### MIT License

Copyright (c) 2020 Jakob Vanhoefer, Marta R. A. Matos, Dilan Pathirana, Yannik Schaelte and Jan Hasenauer.

Permission is hereby granted, free of charge, to any person obtaining a copy of this software and associated documentation files (the "Software"), to deal in the Software without restriction, including without limitation the rights to use, copy, modify, merge, publish, distribute, sublicense, and/or sell copies of the Software, and to permit persons to whom the Software is furnished to do so, subject to the following conditions:

The above copyright notice and this permission notice shall be included in all copies or substantial portions of the Software.

THE SOFTWARE IS PROVIDED "AS IS", WITHOUT WARRANTY OF ANY KIND, EXPRESS OR IMPLIED, INCLUDING BUT NOT LIMITED TO THE WARRANTIES OF MERCHANTABILITY, FITNESS FOR A PARTICULAR PURPOSE AND NONINFRINGEMENT. IN NO EVENT SHALL THE AUTHORS OR COPYRIGHT HOLDERS BE LIABLE FOR ANY CLAIM, DAMAGES OR OTHER LIABILITY, WHETHER IN AN ACTION OF CONTRACT, TORT OR OTHERWISE, ARISING FROM, OUT OF OR IN CONNECTION WITH THE SOFTWARE OR THE USE OR OTHER DEALINGS IN THE SOFTWARE.

**SEVEN**

# **LOGO**

<span id="page-40-0"></span>yaml2sbml

yaml2sbml's logo can be found in multiple variants in the [doc/logo](https://github.com/yaml2sbml-dev/yaml2sbml/tree/main/doc/logo) folder, in svg and png format. It is made available under a Creative Commons CC0 1.0 Universal (CC0 1.0) license, with the terms given in [doc/logo/LICENSE.md.](https://github.com/yaml2sbml-dev/yaml2sbml/blob/master/doc/logo/LICENSE.md) We encourage to use it e.g. in presentations and posters.

We thank Elba Raimúndez for her contributions to the logo design.

# **EIGHT**

# **CONTACT**

<span id="page-42-0"></span>Feel free to submit an [issue](https://github.com/yaml2sbml-dev/yaml2sbml/issues) or send us an [e-mail.](mailto:marta.ra.matos@gmail.com;jakob.vanhoefer@uni-bonn.de)

### **NINE**

### **CONTRIBUTE**

# <span id="page-44-0"></span>**9.1 Documentation**

To make yaml2sbml easily usable, we try to provide good documentation, including code annotation and usage examples. The documentation is hosted on [yaml2sbml.readthedocs.io](https://yaml2sbml.readthedocs.io) and updated automatically every time the main branch is updated. To create the documentation locally, first install the requirements via:

pip install .[doc]

and then compile the documentation via:

cd doc make html

# **9.2 Test environment**

We use the virtual testing tool [tox](https://tox.readthedocs.io/en/latest/) for all unit tests, format and quality checks and notebooks. Its configuration is specified in tox.ini. To run it locally, first install:

pip install tox

and then simply execute:

tox

To run only selected tests (see tox.ini for what is tested), use e.g.:

tox -e pyroma, flake8

For continuous integration testing we use GitHub Actions. All tests are run there on pull requests and required to pass. The configuration is specified in *.github/workflows/ci.yml*.

# **9.3 Unit tests**

Unit tests are located in the tests folder. All files starting with test\_ contain tests and are automatically run on GitHub Actions. Run them locally via:

tox -e unittests

which boils mostly down to:

python3 -m pytest tests

You can also run only specific tests.

Unit tests can be written with [pytest](https://docs.pytest.org/en/latest/) or [unittest.](https://docs.python.org/3/library/unittest.html)

# **9.4 PEP8**

We try to respect the [PEP8](https://www.python.org/dev/peps/pep-0008) coding standards. We run [flake8](https://flake8.pycqa.org) as part of the tests. The flake8 plugins used are specified in tox.ini and the flake8 configuration given in .flake8. You can run it locally via:

```
tox -e flake8
```
# **9.5 Workflow**

If you start working on a new feature or a fix, please create an issue on GitHub shortly describing the issue and assign yourself.

To get your code merged, please:

- 1. create a pull request to develop
- 2. if not already done in a commit message, use the pull request description to reference and automatically close the respective issue (see [https://help.github.com/articles/closing-issues-using-keywords/\)](https://help.github.com/articles/closing-issues-using-keywords/)
- 3. check that all tests pass
- 4. check that the documentation is up-to-date
- 5. request a code review

### **TEN**

# **DEPLOY**

<span id="page-46-0"></span>New production releases should be created every time the main branch is updated.

# **10.1 Versions**

On every merge to main, the version number in yaml2sbml/version.py should be incremented. We use version numbers A.B.C, where roughly

- C is increased for bug fixes,
- B is increased for new features and minor API breaking changes,
- A is increased for major API breaking changes.

as suggested by the [Python packaging guide.](https://packaging.python.org)

# **10.2 Create a new release**

After new commits have been added via pull requests to the develop branch, changes can be merged to main and a new version of yaml2sbml can be released.

### **10.2.1 Merge into main**

- 1. create a pull request from develop to main,
- 2. check that all tests pass,
- 3. check that the documentation is up-to-date,
- 4. update the version number in yaml2sbml/version.py (see above),
- 5. update the release notes in doc/release\_notes.rst,
- 6. request a code review.

To be able to actually perform the merge, sufficient rights may be required. Also, at least one review is required.

### **10.2.2 Create a release on GitHub**

After merging into main, create a new release on GitHub. This can be done either directly on the project GitHub website, or via the CLI as described in [Git Basics - Tagging.](https://git-scm.com/book/en/v2/Git-Basics-Tagging) In the release form,

- specify a tag with the new version as specified in yaml2sbml/version.py,
- include the latest additions to doc/release\_notes.rst in the release description.

# **10.3 Upload to PyPI**

The upload to the Python package index PyPI has been automated via GitHub Actions, specified in .github/ workflows/deploy.yml, and is triggered whenever a new release tag is created.

To manually upload a new version to PyPI, proceed as follows: First, create a so-called "wheel" via:

python setup.py sdist bdist\_wheel

A wheel is essentially a ZIP archive which contains the source code and the binaries (if any).

Then upload the archive:

twine upload dist/yaml2sbml-x.y.z-py3-non-any.wheel

replacing x.y.z by the respective version number.

See also the [section on distributing packages](https://packaging.python.org/tutorials/distributing-packages) of the Python packaging guide.

# **PYTHON MODULE INDEX**

<span id="page-48-0"></span>y yaml2sbml.yaml2sbml, [27](#page-30-1)

# **INDEX**

# <span id="page-50-0"></span>A

add\_assignment() (*yaml2sbml.YamlModel method*), [28](#page-31-0) add\_condition() (*yaml2sbml.YamlModel method*), [28](#page-31-0) add\_function() (*yaml2sbml.YamlModel method*), [29](#page-32-0) add\_observable() (*yaml2sbml.YamlModel method*), [29](#page-32-0) add\_ode() (*yaml2sbml.YamlModel method*), [29](#page-32-0) add\_parameter() (*yaml2sbml.YamlModel method*), [30](#page-33-0)

# D

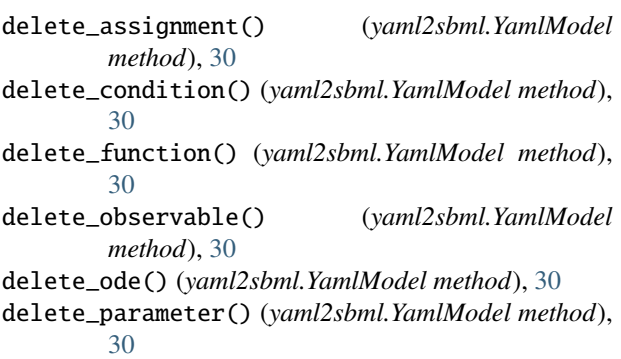

delete\_time() (*yaml2sbml.YamlModel method*), [30](#page-33-0)

# G

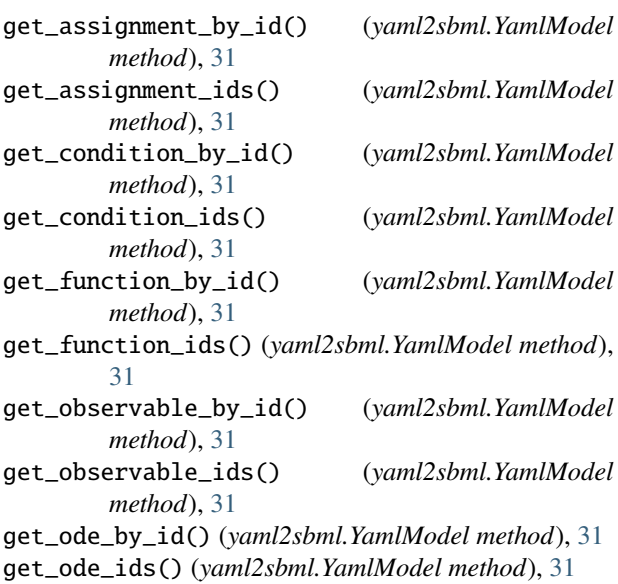

get\_parameter\_by\_id() (*yaml2sbml.YamlModel method*), [31](#page-34-0)

get\_parameter\_ids() (*yaml2sbml.YamlModel method*), [31](#page-34-0) get\_time() (*yaml2sbml.YamlModel method*), [31](#page-34-0)

#### I

is\_set\_time() (*yaml2sbml.YamlModel method*), [31](#page-34-0)

### L

load\_from\_yaml() (*yaml2sbml.YamlModel static method*), [31](#page-34-0)

### M

main() (*in module yaml2sbml.yaml2sbml*), [27](#page-30-2) module yaml2sbml.yaml2sbml, [27](#page-30-2)

# S

set\_time() (*yaml2sbml.YamlModel method*), [32](#page-35-0)

### V

validate\_model() (*yaml2sbml.YamlModel method*), [32](#page-35-0) validate\_petab\_tables() (*in module yaml2sbml*), [28](#page-31-0) validate\_yaml() (*in module yaml2sbml*), [27](#page-30-2)

### W

write\_to\_petab() (*yaml2sbml.YamlModel method*), [32](#page-35-0) write\_to\_sbml() (*yaml2sbml.YamlModel method*), [32](#page-35-0) write\_to\_yaml() (*yaml2sbml.YamlModel method*), [32](#page-35-0)

### Y

yaml2petab() (*in module yaml2sbml*), [28](#page-31-0) yaml2sbml() (*in module yaml2sbml.yaml2sbml*), [27](#page-30-2) yaml2sbml.yaml2sbml module, [27](#page-30-2) YamlModel (*class in yaml2sbml*), [28](#page-31-0)